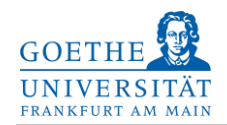

#### **Kurzbedienungsanleitung**

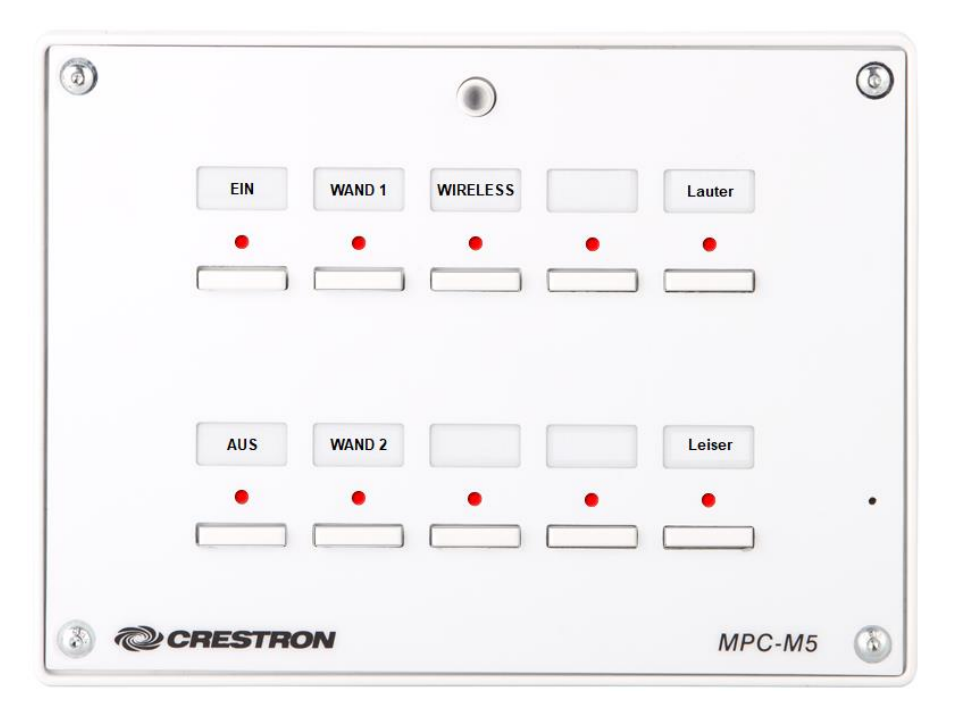

### **Taste Ein**

Der Projektor kann über die Taste [EIN] eingeschaltet werden, während des Einschaltvorgangs blinkt die Taste nach dem Betätigen und leuchtet dauerhaft, wenn der Einschaltvorgang abgeschlossen ist.

# **Tasten WAND 1 / WAND 2 / WIRELESS**

Über die Tasten [WAND 1], [WAND 2] und [WIRELESS] kann die Signalquelle ausgewählt werden, welche auf dem Projektor angezeigt werden soll.

Wenn eine der Tasten gedrückt wird, obwohl der Projektor ausgeschaltet ist, wird der Projektor automatisch eingeschaltet.

Schließen Sie Ihren Laptop an einem der Wand- oder Wireless-Anschlüsse an und drücken Sie die entsprechende Taste. Das Bild wird dann auf dem Projektor dargestellt und der Ton auf den Lautsprechern ausgegeben.

Wenn mehrere Geräte gleichzeitig am selben Wandanschluss angeschlossen sind, hat HDMI 3 Vorrang vor HDMI 2 und VGA. HDMI 2 hat Vorrang vor VGA.

## **Tasten Lauter / Leiser**

Wenn der Raum eingeschaltet ist (Taste [EIN] muss dauerhaft leuchten), kann durch Drücken der Tasten [Lauter] und [Leiser] die Lautstärke angepasst werden.

## **Taste Aus**

Wenn die Technik in dem Raum nicht mehr benötigt wird, kann diese durch Betätigen der Taste [AUS] ausgeschaltet werden. Während des Ausschaltvorgangs blinkt die Taste [AUS] und es sind alle anderen Tasten gesperrt. Erst wenn die Taste [AUS] dauerhaft leuchtet, kann die Technik erneut eingeschaltet werden.

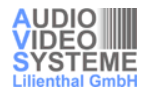